# Bugs & Wish list

Unable to upload/select files for tracker item (field type = Files) | Tiki Wiki CMS Groupware :: Development

## [Unable to upload/select files for tracker](http://dev.tiki.org/item5622-Unable-to-upload-select-files-for-tracker-item-field-type-Files) [item \(field type = Files\)](http://dev.tiki.org/item5622-Unable-to-upload-select-files-for-tracker-item-field-type-Files)

Status **a** Closed Subject Unable to upload/select files for tracker item (field type = Files) Version 14.x 14.x Regression **Category** Usability Feature **Trackers** Resolution status Fixed Submitted by gezza Lastmod by Gary Cunningham-Lee Rating ★★11★★★★11★★★★11★★★★11★★★★+11★★ (0) @ Description

Working with tracker items it is not possible to upload/select a file using using Files field type for trackers.

The file gets uploaded to the file gallery, but the modal closes without linking the file to the tracker item.

Solution

(Not sure offhand which commit did it but) selecting the file to upload no longer causes the edit-item modal to close, so files can successfully be added to a tracker item.

Importance 6 Easy to solve? 5 Priority

30

Demonstrate Bug (Tiki 19+)

Please demonstrate your bug on show2.tikiwiki.org

Version: trunk ▼ [Create show2.tikiwiki.org instance](#page--1-0)

Ticket ID 5622 Created Tuesday 07 April, 2015 16:57:52 GMT-0000 LastModif

Saturday 20 June, 2015 09:06:59 GMT-0000

## Comments

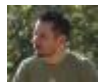

#### [gezza](http://dev.tiki.org/user10565) 07 Apr 15 17:39 GMT-0000

hmm, on a clean install it seems to work, trying to reproduce the pref combination..

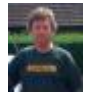

#### [Jonny Bradley](http://dev.tiki.org/user8515) 09 Apr 15 09:06 GMT-0000

Just tried it in Safari and it worked fine for me - maybe de-escalate it to a non-blocker (please)?

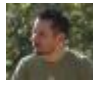

#### [gezza](http://dev.tiki.org/user10565) 09 Apr 15 11:36 GMT-0000

ok, reduced as could not yet reproduce, sometimes it works, sometimes not

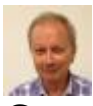

#### Gary Cunningham-Lee 10 Apr 15 02:59 GMT-0000

Unfortunately, Safari isn't available for Windows these days. ;-) I'll try to check some more and see if I can find what the hitch is in my cases.

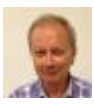

Gary Cunningham-Lee 10 Apr 15 14:37 GMT-0000

Jonny, what version of Safari are you using? Anbumani

says this browser support is involved: <http://caniuse.com/#feat=filereader> .

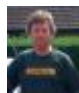

#### [Jonny Bradley](http://dev.tiki.org/user8515) 10 Apr 15 15:16 GMT-0000

I'm on latest Safari v 8.0.4 - will try again on other browsers

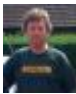

#### [Jonny Bradley](http://dev.tiki.org/user8515) 10 Apr 15 15:24 GMT-0000

Just worked ok in Firefox and Chrome (all latest afaik).

Maybe it's to do with the size of the file and if you click select before it's uploaded? Hang on... ok, yes, if you click select before it's uploaded it doesn't attach the file, but the dialog went away ok for me eventually (in Chrome)

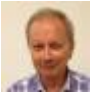

#### Gary Cunningham-Lee 12 Apr 15 02:47 GMT-0000

Sorry, for me it just fails no matter what file size or type, or how long I delay before clicking "select". (Windows 8.1, trying with IE11, Firefox 37.0.1, Chrome, Firefox Developer Edition, a couple of Opera versions.) I've tried in the show instance and in my localhost branch 14. I tried on a fresh install of Tiki 14 beta and had the same result.

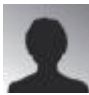

#### [newbie01](http://dev.tiki.org/user11754) 20 Apr 15 20:30 GMT-0000

Dear all, any update on this topic? Thanks!

# [newbie01](http://dev.tiki.org/user11754) 12 Apr 15 18:36 GMT-0000

I'm having the exact same problem with not being able to attach files, whatever the size and however long I wait, even after a fresh install of v13.1. I have tried on Firefox, Chrome, and IE but none worked. Look forward for the group's guidance on how we could resolve this. Thanks!

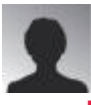

#### [newbie01](http://dev.tiki.org/user11754) 12 Apr 15 20:20 GMT-0000

Just want to clarify that I'm able to attach files after an item is created in Tracker by going to the attachment tab. I just cannot upload any file, using the Attachment field, at the same time an item is being created.

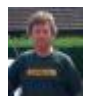

#### [Jonny Bradley](http://dev.tiki.org/user8515) 22 May 15 15:36 GMT-0000

Hi newbie01, this bug is about the Files field, rather than the deprecated "attach files" feature on a whole tracker. Also i'm afraid it's unlikely to get fixed in 13 now, 14.0 should be released tomorrow (at last!).

I have a feeling these issues (including yours) might be a server setup thing?

p.s. Just tried this again in several ways and it worked ok each time again... so cannot fix.

### Attachments

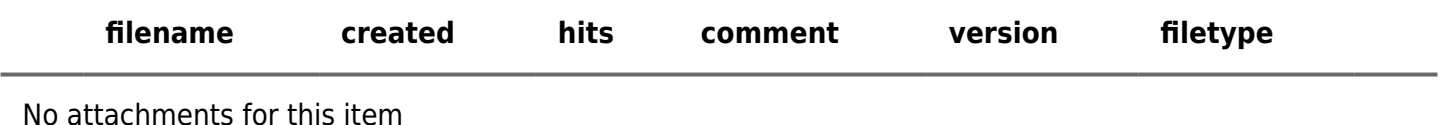

The original document is available at

<http://dev.tiki.org/item5622-Unable-to-upload-select-files-for-tracker-item-field-type-Files> $\pmb{\times}$